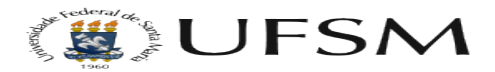

## Aumentar limite de tamanho de envio arquivos (Joomla + JCE)

17/05/2024 15:16:52

## **Imprimir artigo da FAQ**

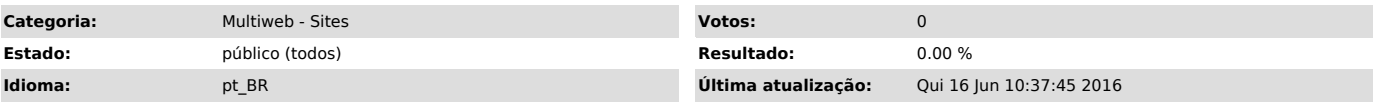

*Sintoma (público)*

Caso o usuário esteja com problemas ao enviar arquivos maiores que 10MB, 15MB deverá ser considerada a solução a seguir.

*Problema (público)*

*Solução (público)*

Para aumentar o tamanho de arquivos enviados pelo Gerenciado de arquivos padrão do Joomla.

1) Acesso no menu "Conteúdo" > "Gerenciador de mídias".

2) Clique em "OPÇÕES" no canto direito da página.

3) Na opção Tamanho Máximo (em MB) digite o valor desejado, ex: 20 para 20MB.

4) Clique em "SALVAR".

Para aumentar o tamanho de envio de arquivos no editor JCE faça o seguinte.

1) no Administrador do site acessar a opção "Componentes" > "JCE Editor" > "Profiles" > "Default" > "Editor parameters" > "FileSystem" > "Upload file size (KB)".

2) Inserir o valor desejado, exemplo: 30000 (30 MB)

3) Clicar em "SALVAR".